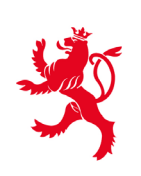

LE GOUVERNEMENT DU GRAND-DUCHÉ DE LUXEMBOURG Ministère de l'Éducation nationale, de l'Enfance et de la Jeunesse

Centre de gestion informatique de l'éducation

Luxembourg, le 5 mai 2020

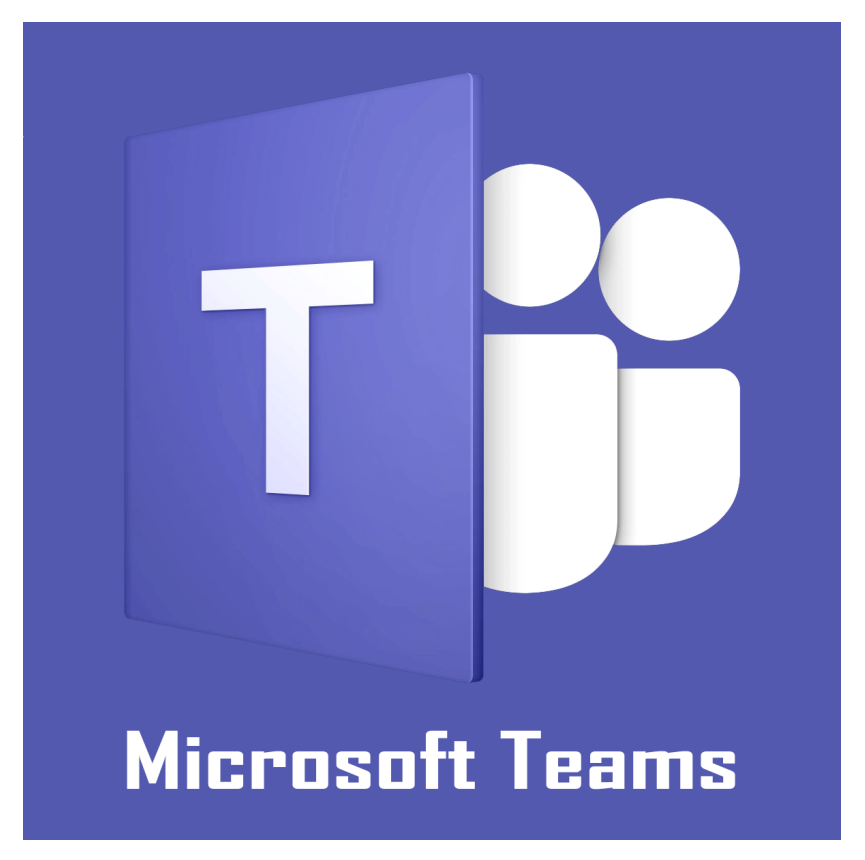

# **Do's & Don'ts**

Microsoft Teams est la plateforme de travail en équipe d'Office 365, intégrant des fonctionnalités permettant de diffuser des cours à distance et de collaborer efficacement en ligne, que ce soit entre enseignants et élèves ou bien entre personnel administratif.

Les fonctionnalités de collaboration en temps réel incluent la **conversation**/**discussion** (audio et vidéo), la **prise de notes** et le **partage de fichiers**. Teams a le potentiel de transformer le travail en équipe comme par exemple cours à distance, groupes de travail, projets etc.

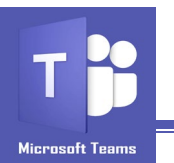

Si la plateforme Teams a bouleversé notre vie scolaire et professionnelle, elle s'imprègne désormais dans les méthodologies pédagogiques et les habitudes du monde de l'éducation. Ensemble avec Teams on peut gagner en efficacité : discuter, participer à des réunions, appeler ou collaborer, ceci où qu'on soit. Or, comme à chaque nouvel outil de collaboration doit s'attacher une netiquette, un code de bonne conduite et un code de bonnes pratiques, voici donc quelques principes qui vous seront particulièrement utiles dans le cadre de vos conversations et communications avec Teams.

# **CONFERENCES & CONVERSATIONS**

#### **1. Adoptez le bon ton**

Que ce soit à l'écrit ou à l'oral, votre ton s'entend ! Il est conseillé d'adopter un ton neutre dans le cadre de vos relations avec vos collaborateurs : élèves, enseignants ou administratifs. Utilisez les smileys avec modération et limitezvous aux emojis les plus classiques et les moins équivoques.

#### **2. Faites des messages courts**

Recevoir de longs messages est lourd et met beaucoup de pression à votre interlocuteur pour vous répondre. D'un autre côté, répondre continuellement par monosyllabes ou emoji pourrait être interprété comme un manque d'intérêt. Un message ne devrait pas excéder quelques mots ou au plus une phrase.

#### **3. Gardez les choses informelles**

Bien qu'il soit recommandé de garder les conversations courtes et informelles, restez conscient de la culture de votre organisation. Pas besoin de phrases complètes ou de mise en

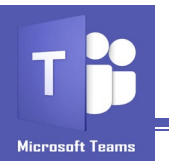

forme traditionnelle des e-mails. Envoyez vos pensées de la manière qui vous convient le mieux.

#### **4. Stop à l'avalanche de messages**

Pour le bien de vos interlocuteurs, si votre message peut tenir en un seul, privilégiez ce format ! Il est mal perçu d'envoyer trop de messages séparés, surtout dans les conversations de groupe !

#### **5. Maximisez les capacités audio et vidéo**

Les Teams ne se limitent pas à discuter. Utilisez l'application pour collaborer avec des utilisateurs via des conférences audio et vidéo. Mais avant de planifier une telle réunion, c'est une bonne idée de rafraîchir les bonnes pratiques en matière d'étiquette.

En ce qui concerne la réunion elle-même, prenez quelques instants pour mettre à niveau toute personne qui a besoin de partager son écran au statut de «présentateur». Cela vous fera gagner du temps plus tard.

Enfin et surtout, utilisez la fonction de discussion pour partager toutes les ressources pertinentes pendant la réunion. Tout ce qui va du nom d'une personne aux adresses Web peut être référencé dans le chat une fois la réunion terminée.

#### **6. Partagez, mais pas trop**

Le partage de documents sur les conversations en ligne doit correspondre à ce que vous seriez prêt à partager lorsque les documents sortiraient de la photocopieuse.

#### **7. Sachez à qui vous vous adresser**

Ce point est surtout valable pour les conversations de groupe. Si vous avez des informations qui ne concernent pas tout le groupe, il est conseillé de privilégier une conversation en tête à tête ou d'en créer un nouveau.

### **8. Ne harcelez pas des personnes que vous ne connaissez pas**

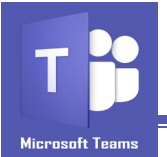

Teams est le mieux adapté pour communiquer avec des personnes que vous connaissez bien. Evitez de contacter ou de harceler des personnes que vous ne connaissez pas. En cas de notification d'abus, le CGIE se réserve le droit de bloquer votre compte d'utilisateur dans Teams.

#### **9. Ne laissez pas vos interlocuteurs sans réponse**

La réponse la plus triste que l'on puisse recevoir est un « vu ». La plus grande cause de frustration lors d'une conversation de groupe est de n'avoir aucune réponse à un message. Répondez, même un court message, cela fera toujours plaisir !

#### **10. Ne tardez pas trop à répondre**

Si vous êtes occupé et que le message n'est pas urgent, nous vous conseillons de ne pas l'ouvrir avant d'avoir le temps d'y répondre. Cela est d'autant plus notable dans le cadre du travail, là où les heures de travail devraient être respectées, même dans les conversations à distance.

#### **11. Non au Ghosting !**

Cette situation advient quand votre interlocuteur ne vous répond plus alors que vous tentez de communiquer avec lui. Bien sûr, dans un cadre professionnel, cela peut même vous être fort préjudiciable. Le conseil : si vous avez perdu intérêt dans une conversation, faites-le savoir à votre interlocuteur avant de cesser de répondre !

#### **12.Partez avec style**

Vous pouvez quitter la conversation ou la mettre en sourdine ! Prévenez vos interlocuteurs que vous ne pourrez plus être présents dans la conversation et vous voilà libérés !

Ne sous-estimez pas la valeur d'un « au revoir » lorsque vous terminez une conversation.

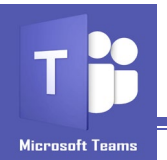

# **ORGANISATION**

#### **13.Évitez la duplication d'équipes (Teams)**

Vérifiez s'il n'existe pas déjà un autre Team avec le même but avant de mettre en place un nouveau Team. Ceci est particulièrement important si vous utilisez la création en libre-service pour les groupes Teams et Office 365.

#### **14.Configurer les canaux avec précaution**

Un Team peut comporter plusieurs canaux de collaboration. Ces canaux aident à organiser les conversations d'équipe et sont dédiés à des sujets définis comme p.ex. des branches d'enseignement, des projets, des tâches etc. .

Evitez de créer trop de canaux dès le début, mais d'en ajouter au fur et à mesure des besoins, car chaque canal possède son propre onglet « Fichiers » dans la bibliothèque de documents de l'équipe et la création de canaux vides crée des onglets redondants.

# **15.Créer un seul Team par classe, service, administration, département, projet etc.**

En donnant à chaque entité son propre Team, il est plus facile pour les membres de l'équipe de rester concentrés sur cette entité, ainsi que de trouver plus facilement et d'organiser les documents pertinents.

### **16.Assurer-vous d'inviter les bonnes personnes dans votre Team**

Avec l'utilisation croissante de Teams, une certaine discipline est demandée aux utilisateurs. Evitez d'associer des personnes que vous ne connaissez pas et sans leur autorisation à des Teams ou des groupes. En cas de notification d'abus, le CGIE se réserve le droit de bloquer votre compte d'utilisateur dans Teams.

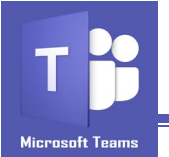

## **17. Former les membres du Team à utiliser des dossiers**

Les membres de l'équipe devront apprendre à travailler avec des dossiers, un élément intégral de la plate-forme Teams.